## **Daten aktualisieren**

Grundlagen

- User mit entsprechender Berechtigung muss eingerichtet sein.
- Zugang zum JaxForms Backend muss möglich sein (je nach Kundenkonfigruation eingeschränkt).

## Übersicht und Auswahl Datapools

Nach erfolgreicher Anmedlung im System steht der Bereich "Datapoos" zur Verfügung. Je nach Berechtigung zeigen sich unterschiedliche Bereiche mit unterschiedlichen Unterpunkten.

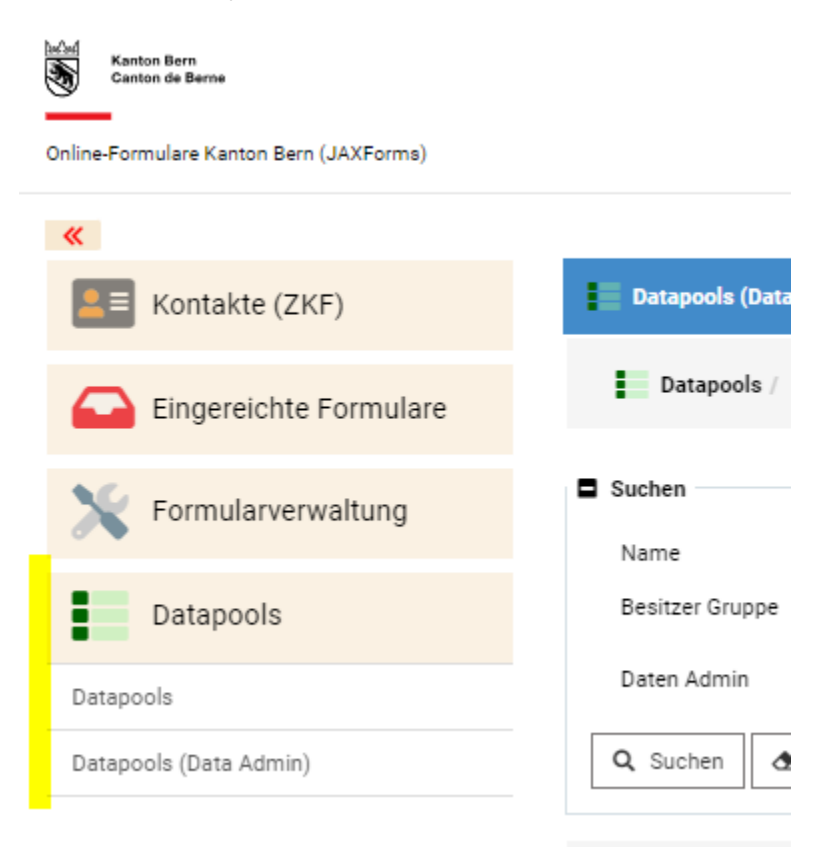

Um die Daten einer Datentabelle (eines Datapools) zu aktualisieren ist "**Datapools (Data Admin)**" zu wählen.

Im Standarfall wird anhand der Berechtigung direkt der gewüsnchte Datenpool angezeigt. Das Beispiel zeigt die Polizeiwachensuche der Kantonspolizei Bern.

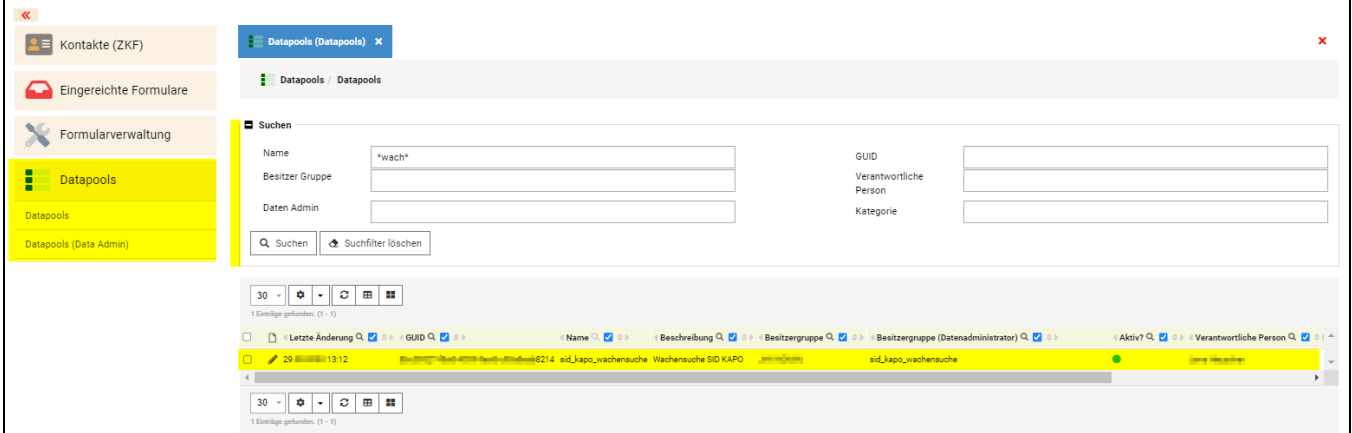

## Detailansicht eines Datapools

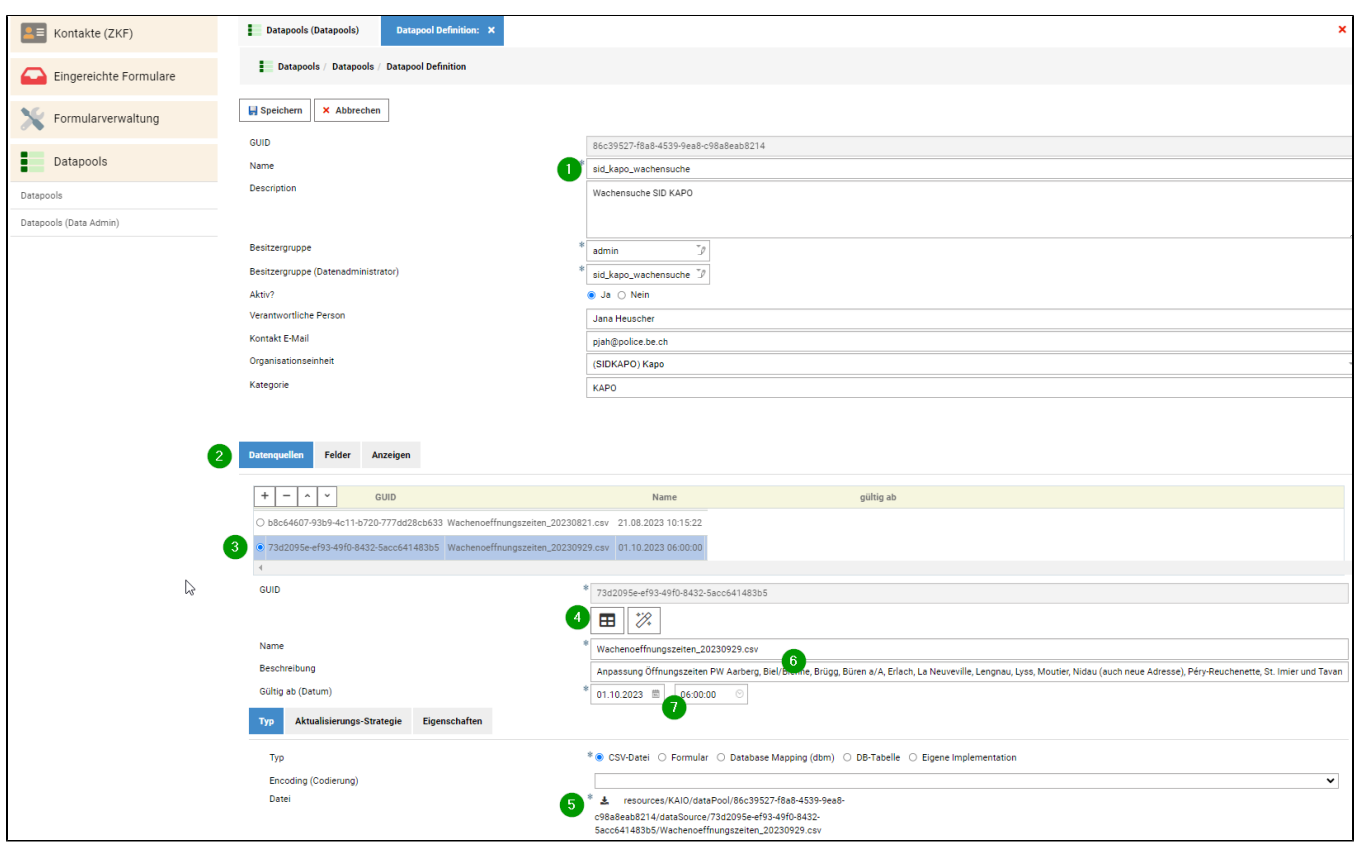

- 1. Grundeinstellungen des Datapools. Werden vom Admin des entsprechenden Datapools bei der Einrichtung festgelegt.
- 2. Vorhandene Datenquellen. Das sind alle Uploads die gespeichert sind. Es werden aktive, vergangene oder zukünfigtig aktive Datenquellen
- 3. Ausgewählte Datenquelle die Details werden unterhalb gezeigt. aufgelistet.
- 4. Details zur bestehenden CSV Datei (stehen je nach Berechtigung nicht zur Verfügung)

⊞ zeigt die Kopfzeilen (Headerzeile) ŸX

generiert die Header neu. **ACHTUNG**; Wenn die Datenstruktur geändert wurde, müssen die Ausgabe-Vorlagen ebenfalls angepasst werden.

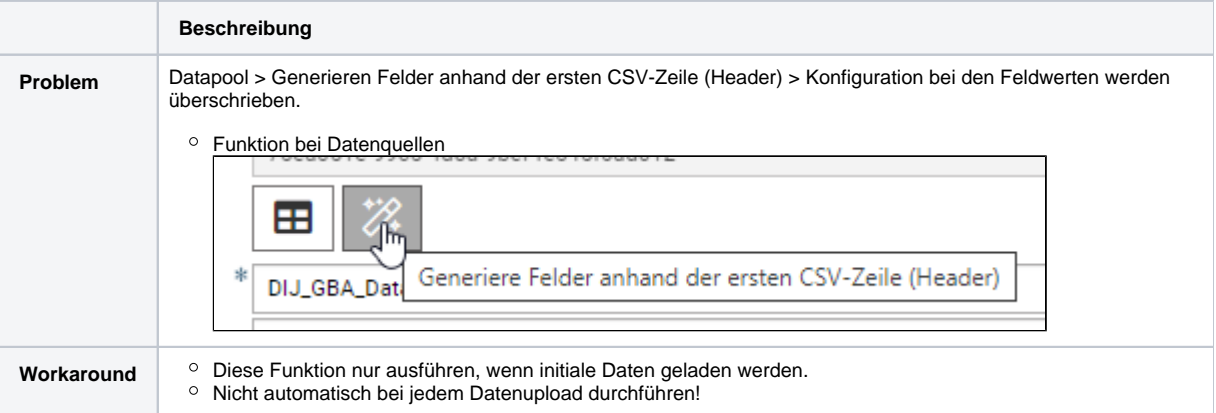

- 5. Download der Datei als CSV
- 6. Beschreibung
- 7. Gültig ab Datum. Soll der Datenstand ab einem bestimmten Datum / Zeit aktiv werden, kann dieser Wert entsprechend in die Zukunft gesetzt werden. Soll danach wieder die vorgängige Datengrundlage gelten, so muss diese als neue Datenquelle definiert werden. Dazu die CSV Datei herunterladen und mit neuem "Gültig ab" Datum als Datenquelle gespeichert werden.